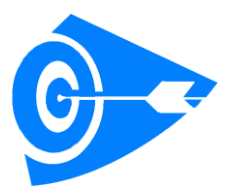

## *White Paper on Inventory Management*

## *Inventory System developed on SharePoint 2016*

Inventory is an intrinsic part of the customer operations. Revenue earned is proportional to the timely availability of Equipment, Parts and Accessory. A timely requisition for procurement of finished products can save on operation being stranded.

PTR's Inventory System offers a complete set of Warehouse, Procurement, Supply Chain, Customers, Manufacturing, and Purchasing capabilities that improves Supply Chain Management and delivers an end-to-end solution to meet the business needs.

A Real Time System that would Record, Track and Trigger movement of Electronic Data as it goes through its logical cycle based on Business Rules and hierarchical norm. Documents, invoices, requests and other electronic get stored in the repository and searched upon for future reference. It would help the customer to Gain an in-depth, real-time view into key Supplier, Inventory and Procurement Indicators. It has Self-service capabilities for partners, vendors and customers to improve collaboration throughout the entire supply chain solution. With PTR's Solution, you will be able to better manage inventory levels and costs.

#### **The Business Case**

The customer in reference is a Flying Training College based out of Uttarachal in India. They have2 Flying Centres at the moment and 1 more is expected to come up in the next 1 year. They have fleet of 11 Trainee Aircrafts of French and Russian make with 6 and 5 at respective location. More aircrafts are expected to be added in the coming years.

They work under strict Guidelines and Compliances of Directorate General of Civil Aviation, DGCA, the Regulatory Body for Managing Indian Airspace. The main revenue source for the Company/Flying School is the Aircraft. The more the Aircrafts in air, the more revenue as the aspirants pay for the sorties that include fuel. This means that the Aircrafts have to be in the flying condition at all times.

Every part used in the aircraft has it life based on the number of sorties or hours. Like for example, the tyres need to be replaced after 5 landings. Sometimes the part may get damaged and have to be replaced. If the part is available in the warehouse then its ok or else it had to be ordered.

Until now the customer was using manual ways of maintaining the stockpile like keeping a register. There have been instances in the past when the aircraft has to be grounded for lack of spares. This has led to immense loss of revenue. A real time data on availability of stock was the utmost requirement. Since the aircraft were of foreign make, some the parts were not available in India and had to be imported which took time to procure, sometimes 6-8 months as some uniques parts are manufactured when they are ordered.

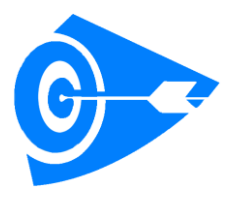

We implemented a Solution to automate their Inventory and Order Process. People's Technology Resource offered the said service to the Customer on time and material basis. PTR would take care of the complete cycle for a standard Software Development and Support.

The Solution is a complete set of Inventory Management, Manufacturing, and Purchasing capabilities that improves Supply Chain Management and delivers an end-to-end Procure-to-Pay process.

It is a comprehensive transaction management and control solution that ensures the validity and consistency of data across your enterprise. The Solution delivers a flexible interface that allows to link many data sources into an enterprise-wide reconciliations framework. Incredibly easy to use, Inventory System helps you optimize transaction processes to tighten financial Controls, improve Audit-ability and Compliance, reduce Operational Costs, and make more Informed Decisions.

With this Solution, Customer is able to better manage Inventory levels and Costs and also efficiently meet fulfillment expectations thereby improving customer service.

# **Key Benefits:**

- Get complete real-time visibility into Demand, Supply, Costs and Fulfillment Measures and **Trends**
- Manage margins with a clear view into Inventory Costs, Turn rates and Inventory Profitability
- Eliminate manual Inventory Management Processes and improve Vendor satisfaction with a seamless Procure-to-Pay process
- Significantly improve your relationships with suppliers, vendors and partners by providing selfservice and real-time visibility
- Effectively and efficiently meet customer demand, helping drive and maintain superior customer service levels
- Meet your industry's specific inventory management and purchasing needs with tailor made custom solution which we will build exclusively catering your requirement by PTR.

# **Key Features**

## **Warehouse and Inventory Control**

- Solution providing detailed visibility into key inventory control and supply chain management measures, including inventory trends, stock on order, and supplier on-time performance
- Slash inventory costs by tightening control of stock levels while increasing operational efficiencies
- Effectively managing pricing based on different types of customers, channels and currencies

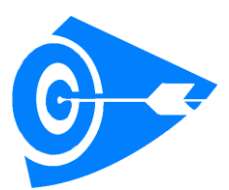

 Gain control over inventory replenishment and ensure that you have enough on hand to fill anticipated orders, while keeping excess stock to a minimum

## **Purchasing and Vendor Management**

- Eliminate inefficiencies throughout your organization with convenient online purchase order creation that allows you to replace paper-based forms and time-consuming manual processes.
- Streamline requisition processes and improve collaboration with both internal and external users by giving them Self-Serve access to key Data and Information, including Inventory Reordering points and Transaction history.
- Track costs and eliminate errors by creating a complete Business Process Flow through Purchasing, Receiving and Account Payables.

#### **Demand Planning**

- $\circ$  Model how expected sales and purchase orders affect future inventory levels
- $\circ$  Calculate supply plans and automatically generate purchase or work orders.

## **Ware House Management Details:**

**Contact management:** To manage all Contact History Detail of ware house in terms of vendor/Customer and both.

## **Inventory (Inward/outward) management:**

- Entry of All Inward Stock.
- View/Edit/Delete of All stock.
- Outward of Stock Detail as customer wise/Aircraft wise
- View/Edit/Delete of All Dispatch Detail

## **Supplier Management /Vendor Management:**

- RFQ section to keep the Track record for going all Request for Quotations.
- View/Edit/Delete of All RFQ.
- Price List section Keep the Track record of Inventory Price Vendor wise.
- Invoice Section
- Edit/View/Delete of Invoice
- Supplier Release Note Section

*Propriety Content People' Techno [www.peopletechno.com](http://www.peopletechno.com/)* 

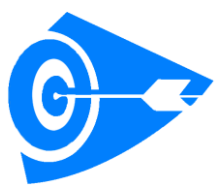

- Edit/View/Delete of Release Note
- Door step Cost
- View/Edit/Delete Door step Cost

## **Customer Management:**

- Quotation section.
- View/Edit/Delete of All Quotation.
- PO section
- Edit/View/Delete of PO.
- Invoice Section
- Release Note Section
- Edit/View/Delete of Release Note

#### **Objectives that will be achieved:**

- 1. Will be able to manage the stock in hand and demand of the users.
- 2. Will be able to order the goods well in advance after checking the stock levels.
- 3. Will be able to fulfill customers demand by managing the order values and there required pipeline.
- 4. Should be able to manage the quotations from the customers
- 5. Should be able to manage the purchase order, invoice, release notes etc.
- 6. Managing the life cycle of the spare parts.
- 7. Keep history of the wear and tear of the spare parts.
- 8. Manage the vendor details, customer's details and the transactions.
- 9. All the required reports pertaining to Inventory, Ware House, Wear and Tear of the products, Order and Invoices, Ageing reports of the inventory items, Order trail, Account receivable and Account Payables etc.
- 10. Dashboards and Scorecards for Top management
- 11. Operation and Executive Dashboards.

## **1. How the system flowchart look likes**

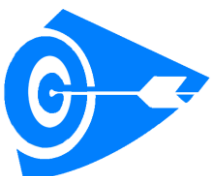

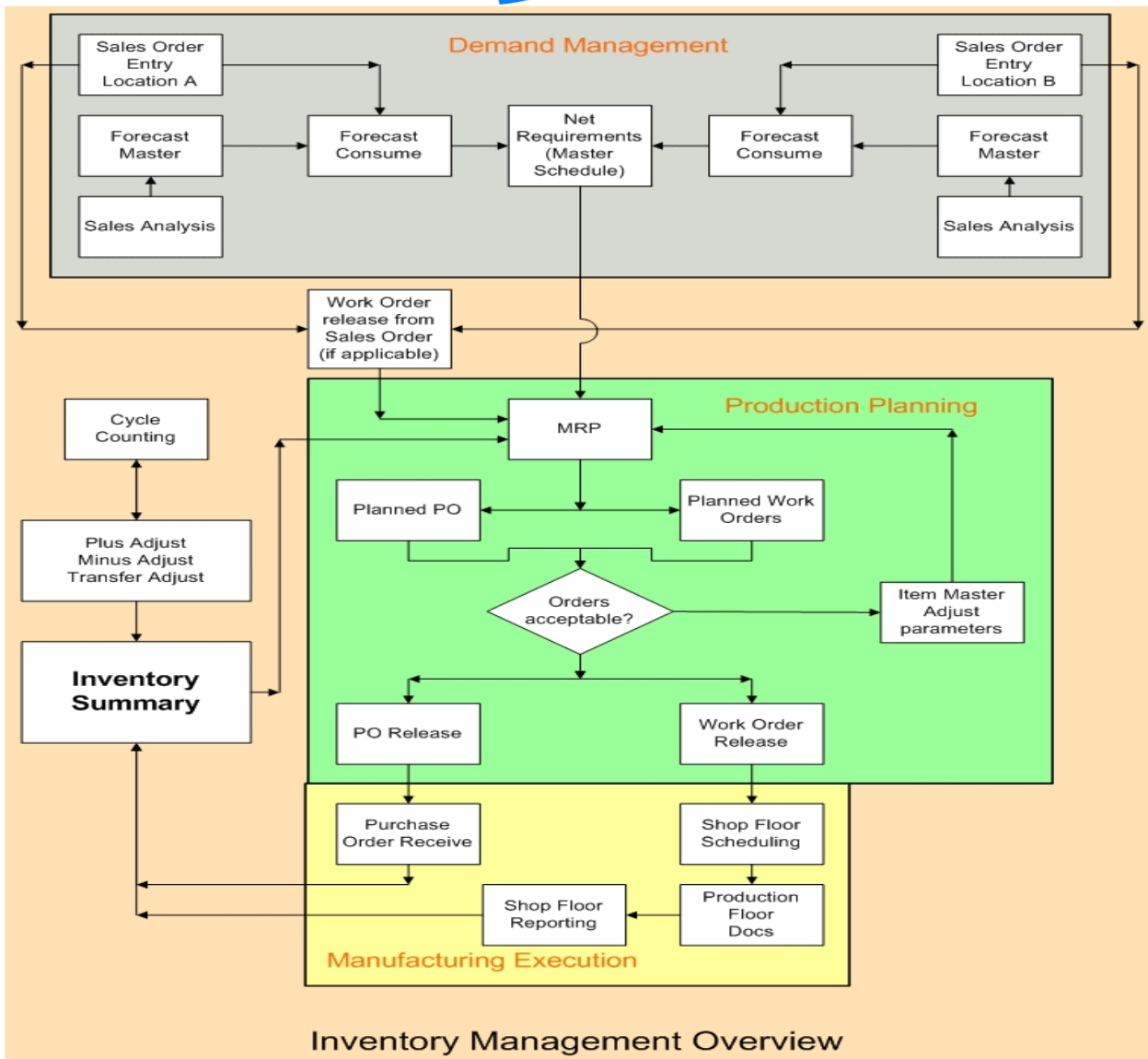

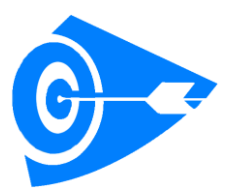

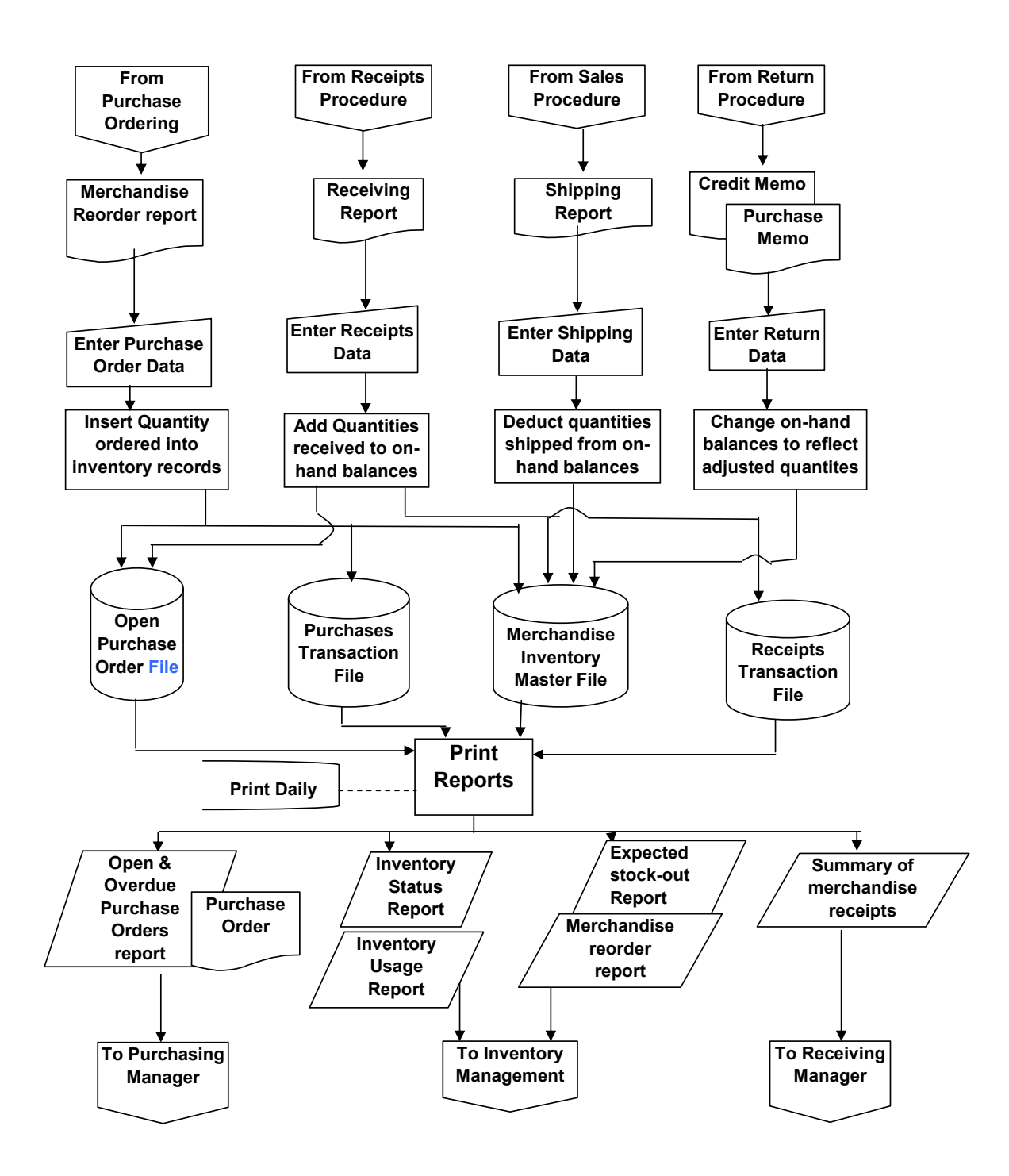

*Propriety Content People' Techno [www.peopletechno.com](http://www.peopletechno.com/)* 

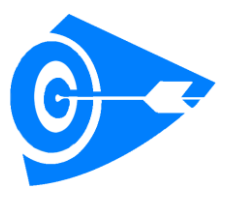

## **Examples of the Reports**

## **2. Bill of Materials**

Shown is the full indented, costed bill of materials. The number of hyphens or asterisks to the left of the part number tells you the indent level of that part in this bill of materials (the asterisks indicate that a part that has been changed since the last cost roll-up).

The cost block on the right shows the sub-total cost for the assembly based on all the components, plus the final cost to assemble the end item. The cost block on the left shows the total costs in the indented bill sorted by account.

The indented report shows up to ten levels of indenting, including phantom or blowthrough assemblies.

The report also, at your option, displays the current status of the bill based upon the effective and obsolete dates you have optionally included on the components.

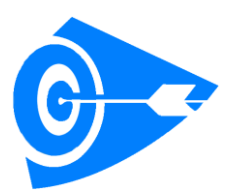

## E-Z-MRP - Bill of Materials Report

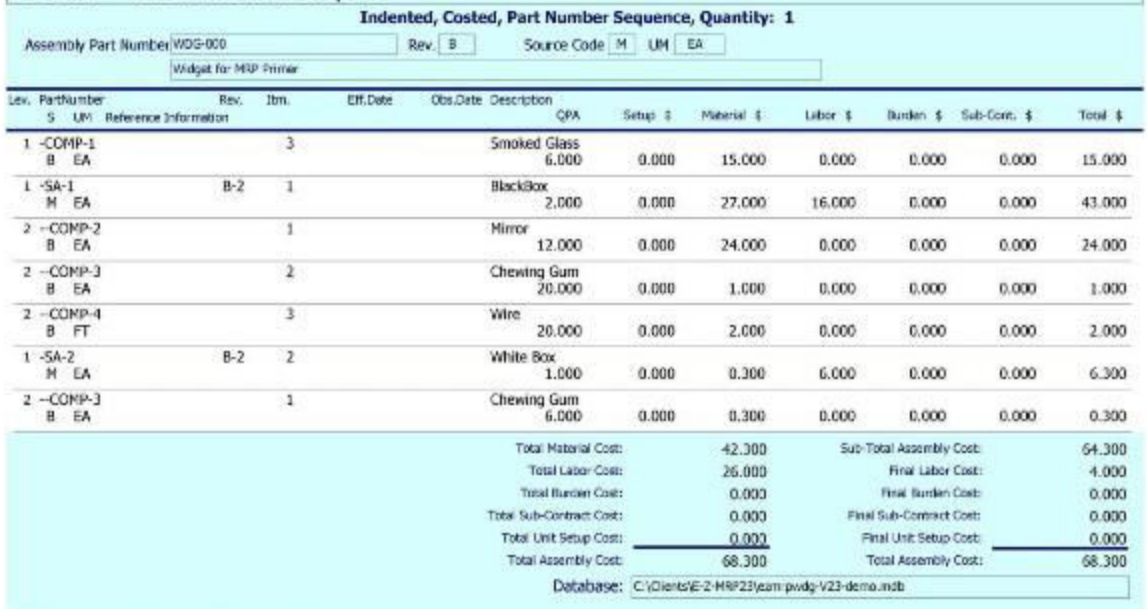

Monday, November 07, 2011

Page 1 of 1

#### **3. Part Master**

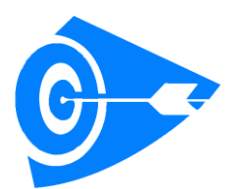

Displays every field in the Part Master record and, optionally, the Manufacturer's Cross References for the parts.

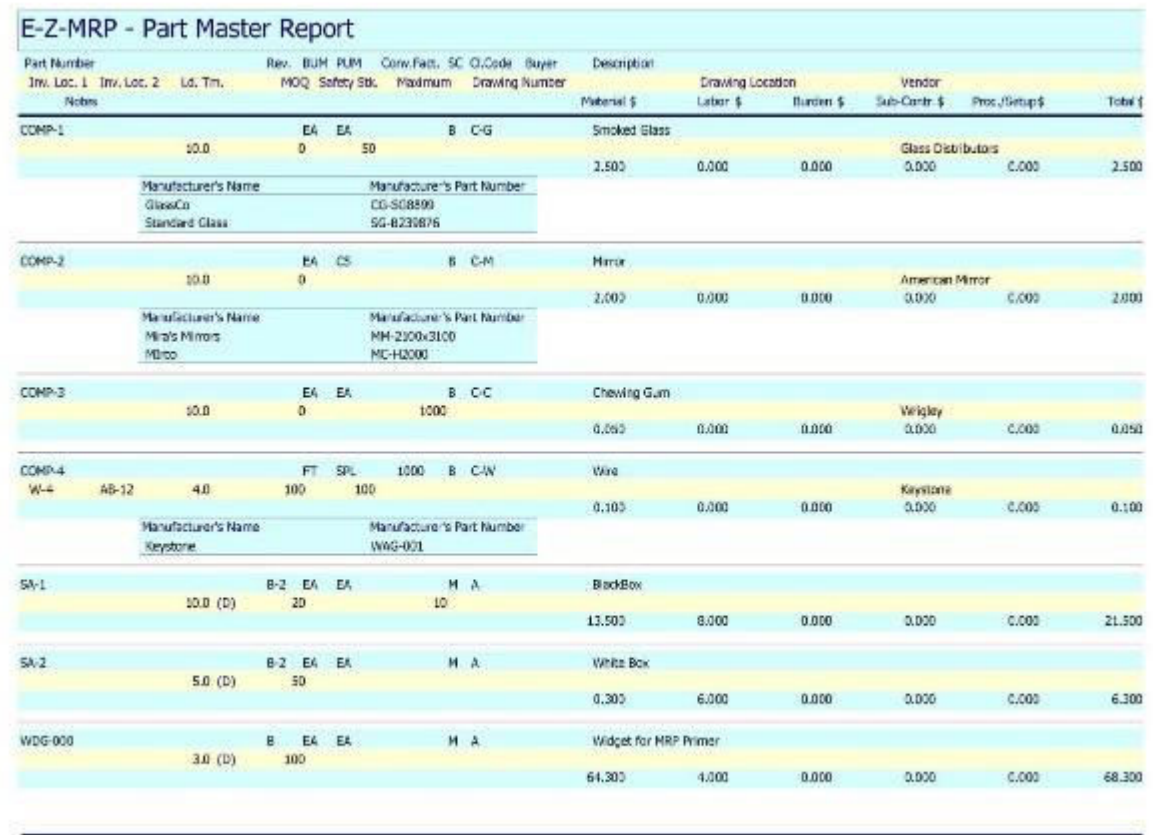

Monday, November 07, 2011

Page 1 of 2

## **4. Supply Side**

- a. Shows on-hand quantities and costs.
- b. Displays quantities ordered or planned, quantities received or released, and quantities due or complete for each part.
- c. Displays your input due date and a calculated order date for each P.O. or work order.
- d. Offers powerful sorting and data filtering features so you can tailor the contents of the report to just the data of interest.

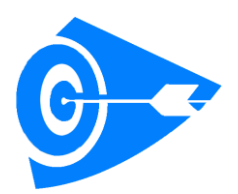

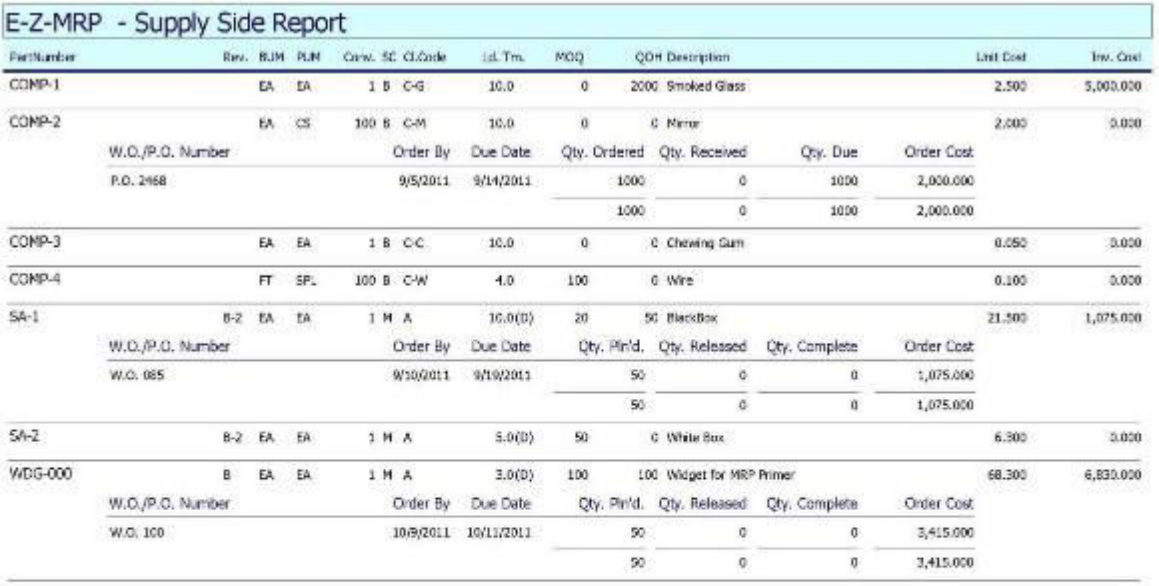

Monday, November 07, 2011

## **5. Demand Side**

- Displays all demands against a part.
- Shows both due date and calculated order date based on lead-time.
- Calculates and displays total "on-order" costs.

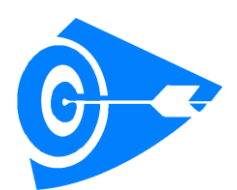

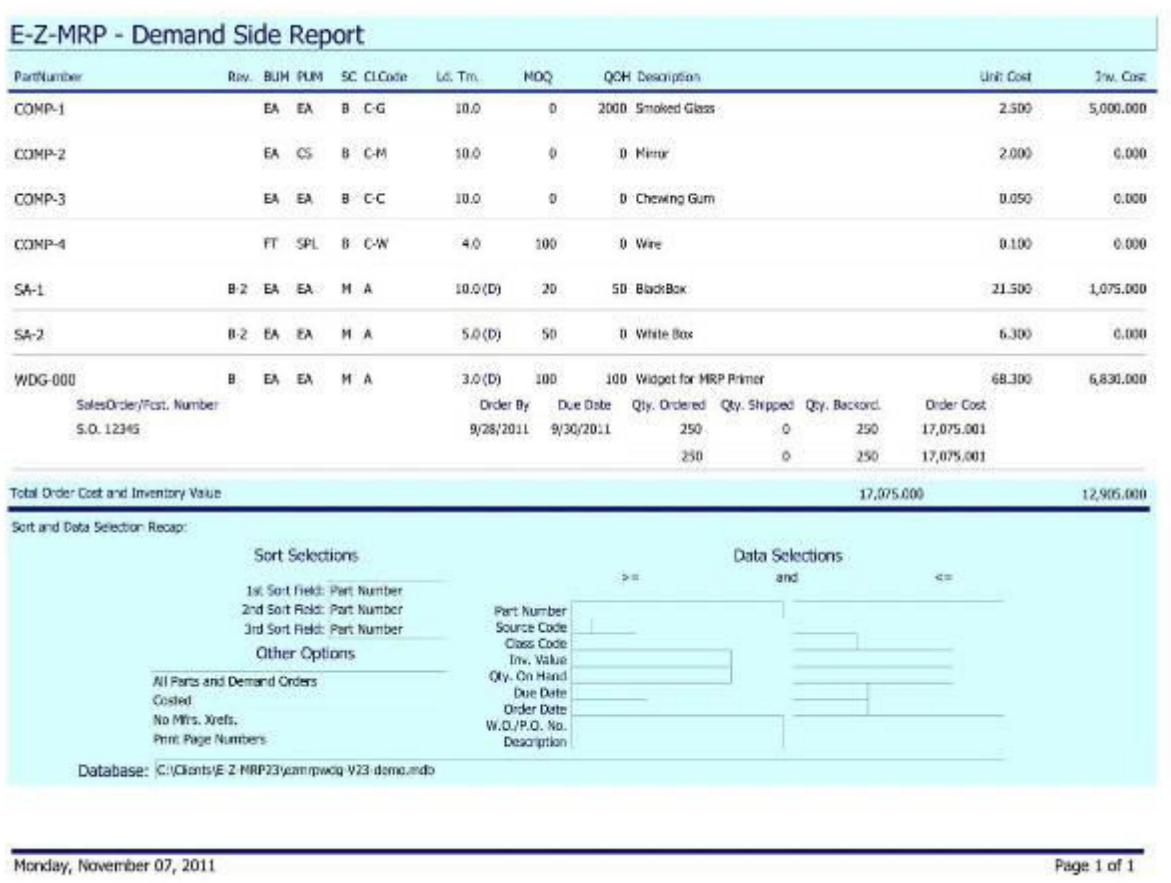

## **6. Make**

- Full shows every issue and receipt, actual and projected based on all of the demands in the system, whether action is required or not.
- Net Only shows only items requiring action.
- Order Date the Net Only data in Order Date Sequence.

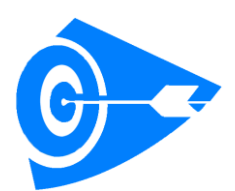

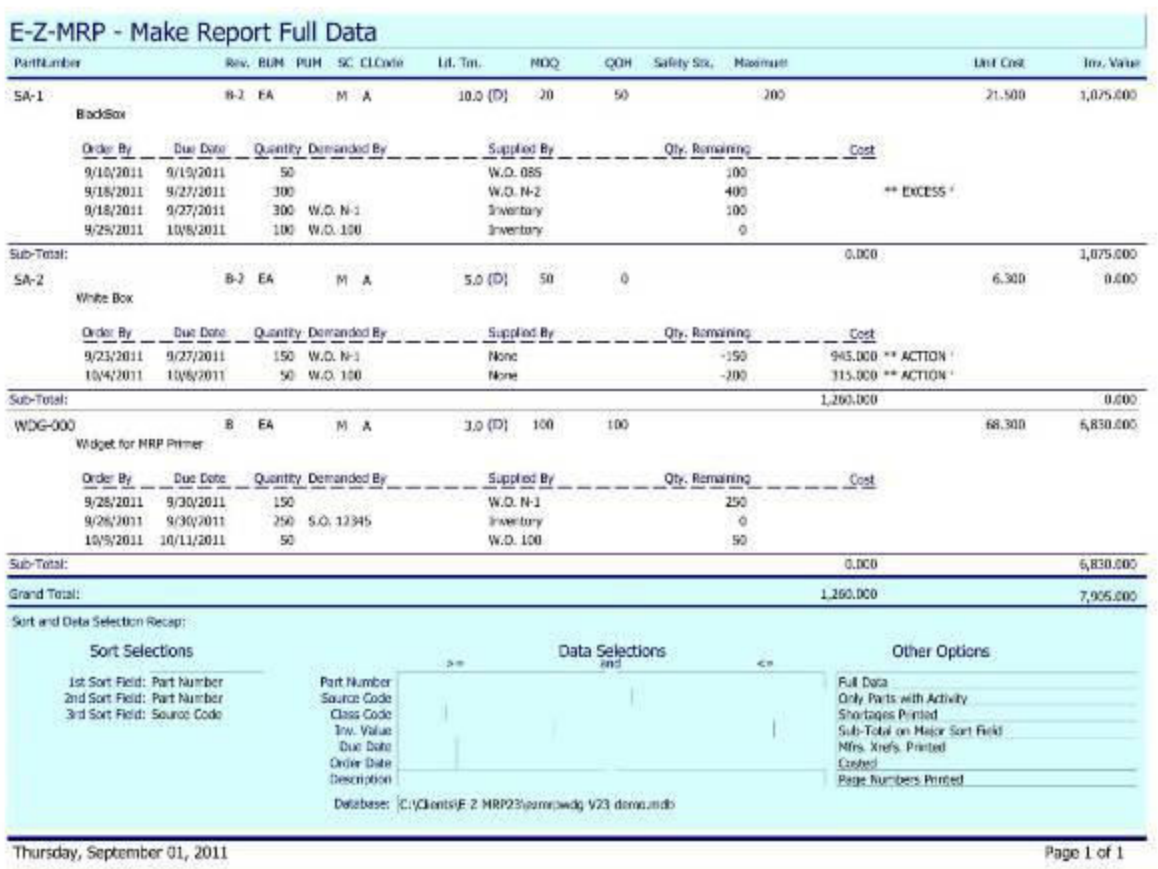

## **7. Buy**

- Full shows every issue and receipt, actual and projected based on all of the demands in the system, whether action is required or not.
- Net Only shows only items requiring action.
- Order Date the Net Only data in Order Date Sequence

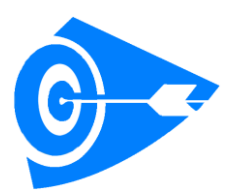

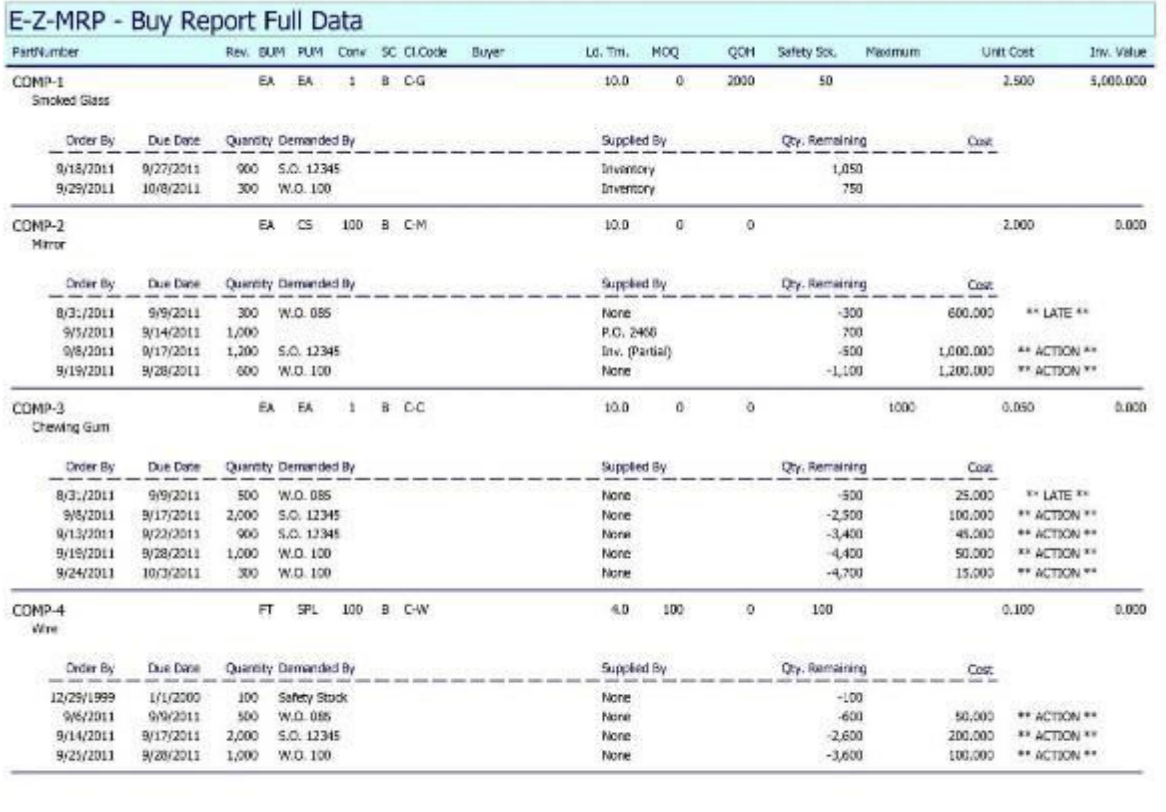

Thursday, September 01, 2011

#### **8. Work-In-Process**

 Displays the contents and value of every inventory item in a released work order. Shows shortages and nets them out against WIP value. Sort by Part Number or by Work Order.

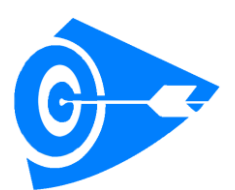

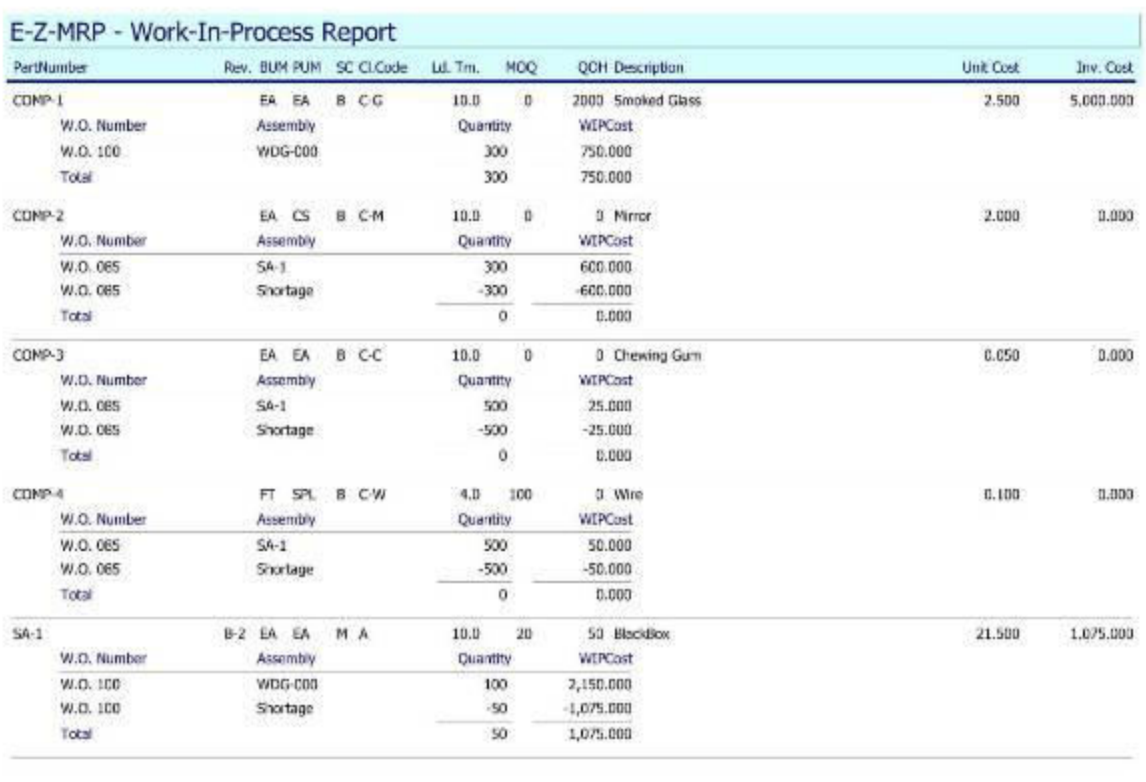

Thursday, September 01, 2011

Page 1 of 2

## **9. Shortages**

• Shows all current shortages in the system. Display by Part Number or by Work Order

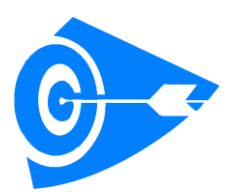

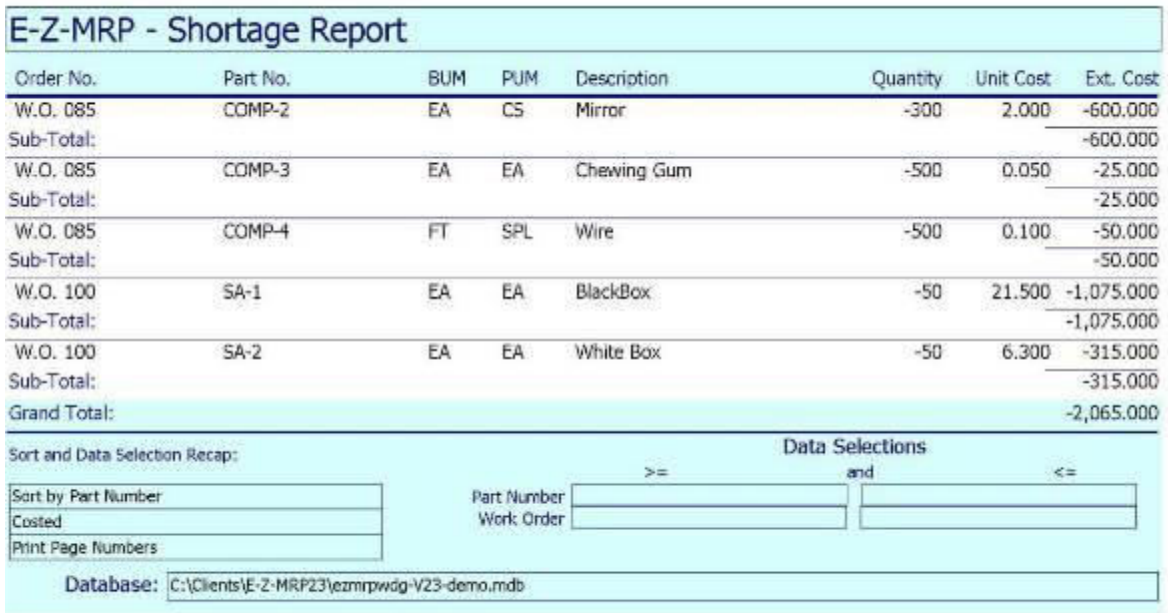

## **10. Audit Trail**

 Recap of every action that causes a change in inventory levels. Flexible data selections allow you to tailor the contents of this report to the most useful data.

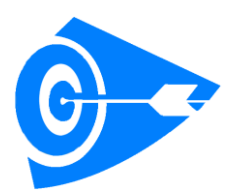

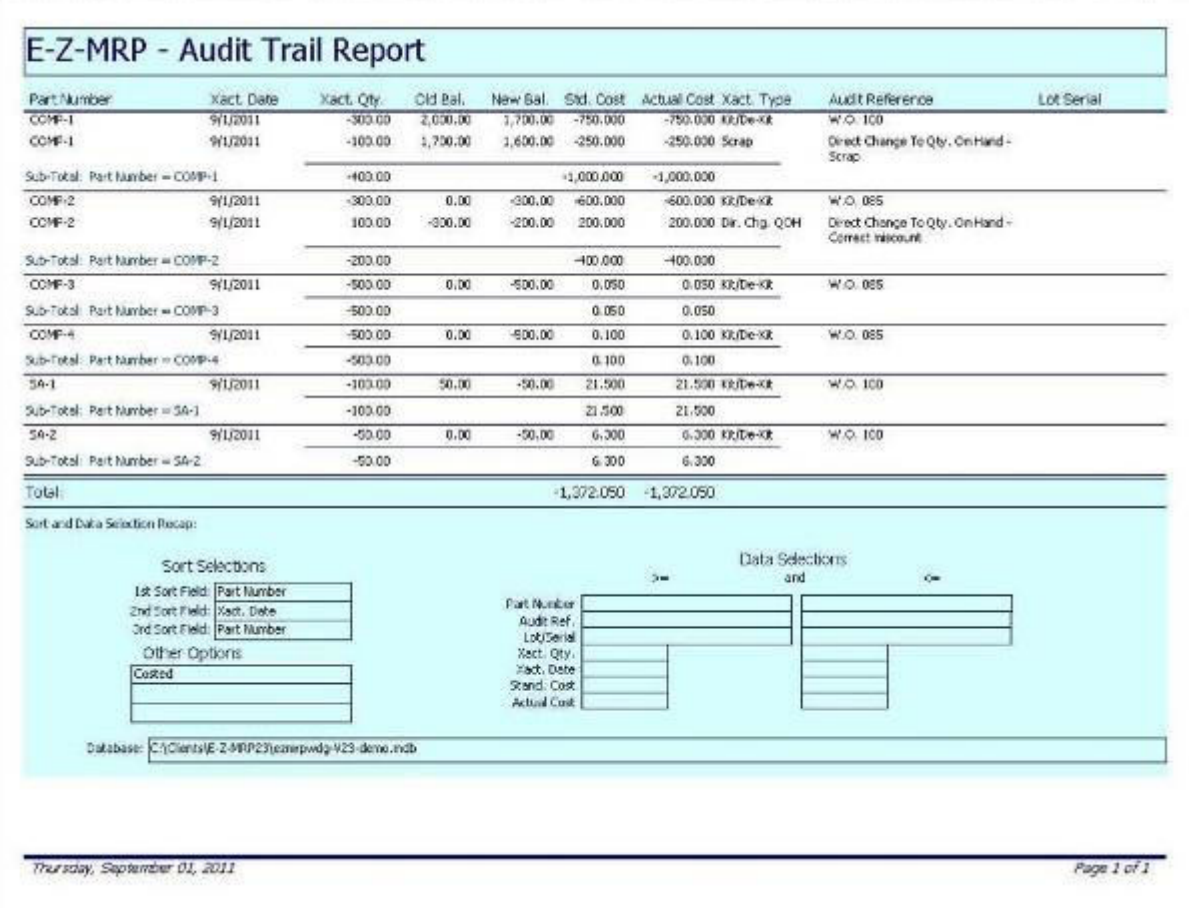

## **11. Physical Inventory**

- Tag Edit listing by tag number of all the data in the Physical Inventory file. Alerts you to missing and duplicate tags.
- Exception Report a list of all inventory items which have quantity on hand but no tag in the Physical Inventory file indicating an item which was missed in the count.
- Full Physical Inventory Report compares physical and perpetual on-hand count in the system and details count and cost differences. Totals let you know the net write-up or write-down of inventory.

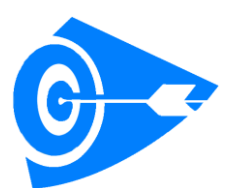

## E-Z-MRP - Physical Inventory Report

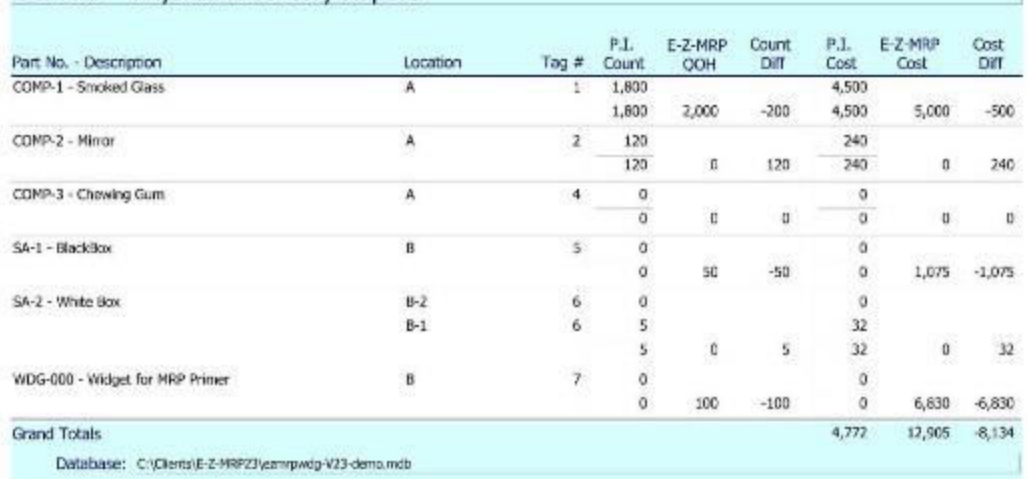

Monday, September 05, 2011

Page 1 of 1